# Jupyter Notebookを介したRISC-V SoC向 け実機テスト環境の構築

小島 拓也#, 亀井 愛佳§ , 矢内 洋祐§ , 天野 英晴§<sub>′</sub> 久我 守弘¶, 飯田 全広¶ †東京⼤学 ‡JSTさきがけ §慶應義塾⼤学 ¶熊本⼤学

Society 5.0 時代における計算機システム

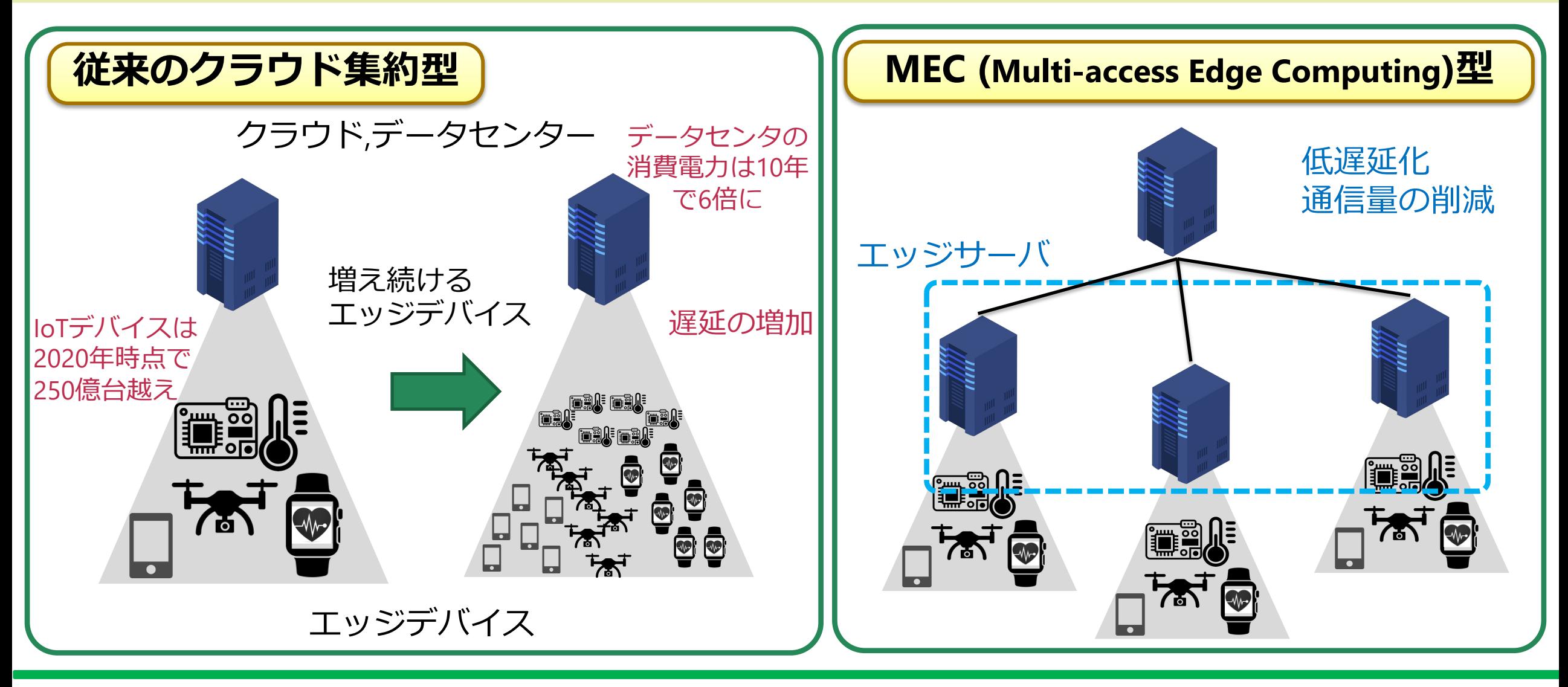

SLMLET: エッジ,MEC向けeFPGA・CPU混載SoC

#### ■ CPU: RISC-V RV32I ■ riscv-mini (ucbが公開, chisel実装) ■ コントローラとして利用 ■ 命令、データ専用メモリ (各64KB) ■ SLM (Scalable Logic Module) ■ 再構成可能なロジック **N** HyperBus I/F ■ JEDEC xSPI 準拠 ■ 2バンクの共有メモリ ■ 各128KB ■ 特徴 ■ 低コスト、スケーラブル ■ハードIPが不要 RISC-V Core Data Memory (64KB) (64KB) Boot Instruction Memory Controller SLM (2 blocks) DMAC Hyper Bus Switch Shared Memory 128KB x 2bank SPI Tx/Rx Memory Interconnection Hyperbus PHY 3 ports SPI デバッグ、 観測信号 **SLMLET SoCの構成**

DRAM

SLMLETのプロトタイプ

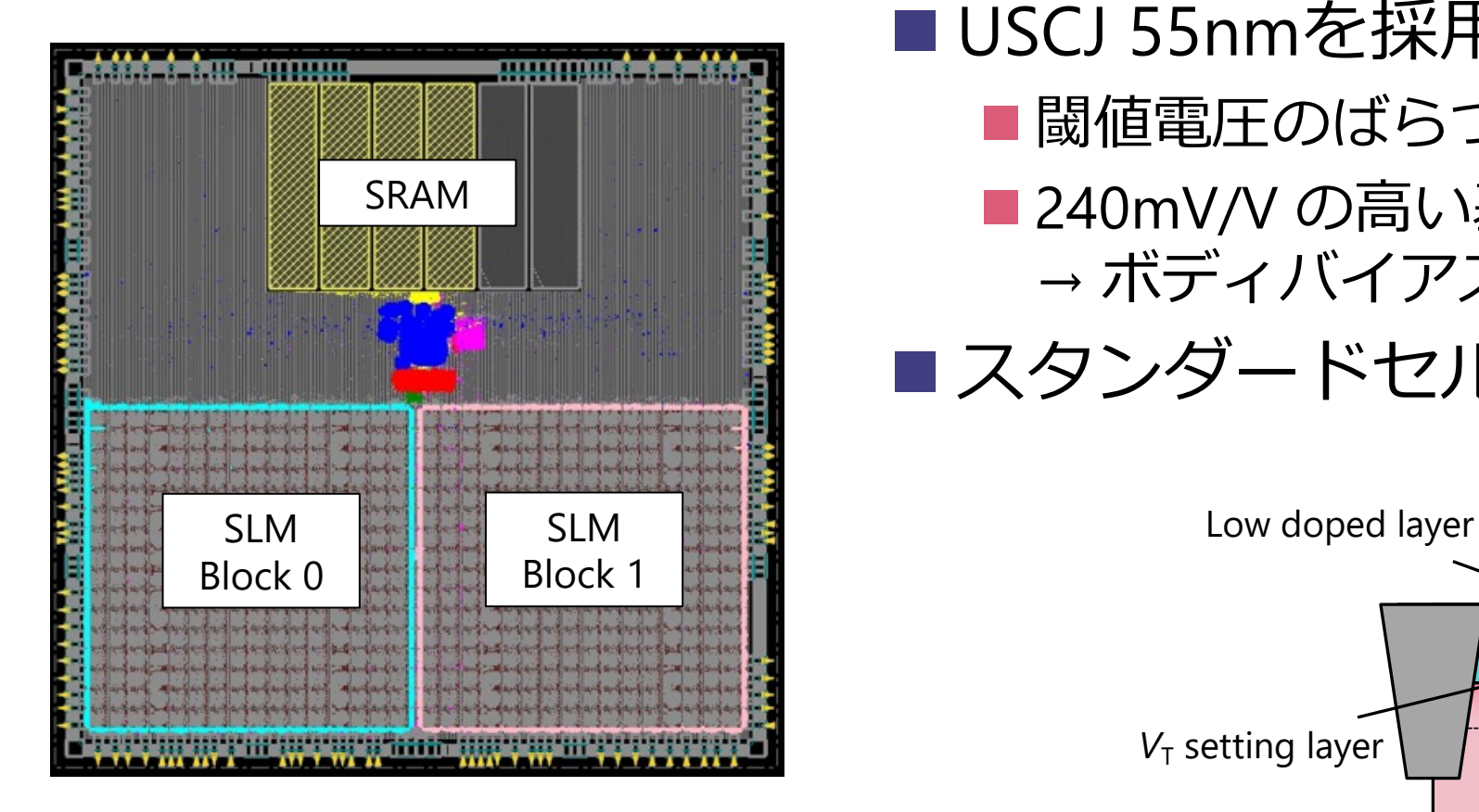

**チップレイアウト 4.2mm⾓**

■ USCJ 55nmを採用 ■閾値電圧のばらつきが小さい ■ 240mV/V の高い基板効果係数 → ボディバイアス制御によるリーク削減の期待 ■スタンダードセル: C55DDCT07L60LVT

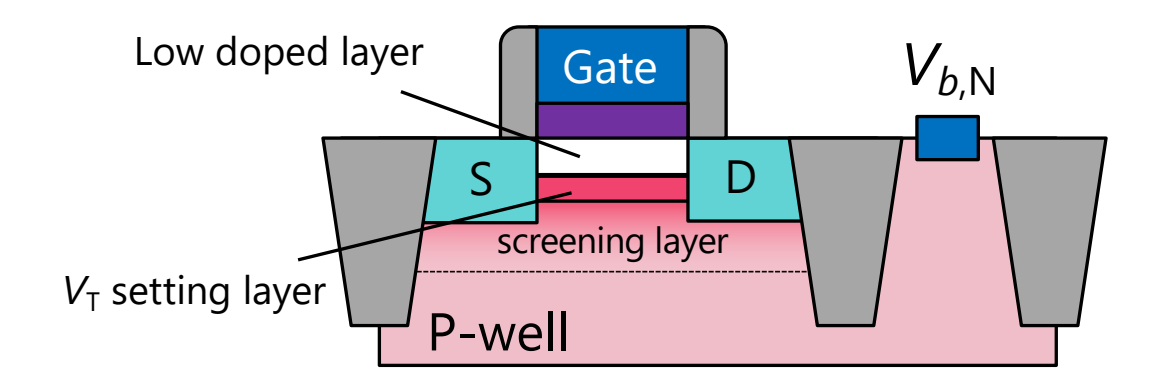

**USCJプロセスのトランジスタ構造**

テスト・評価システム

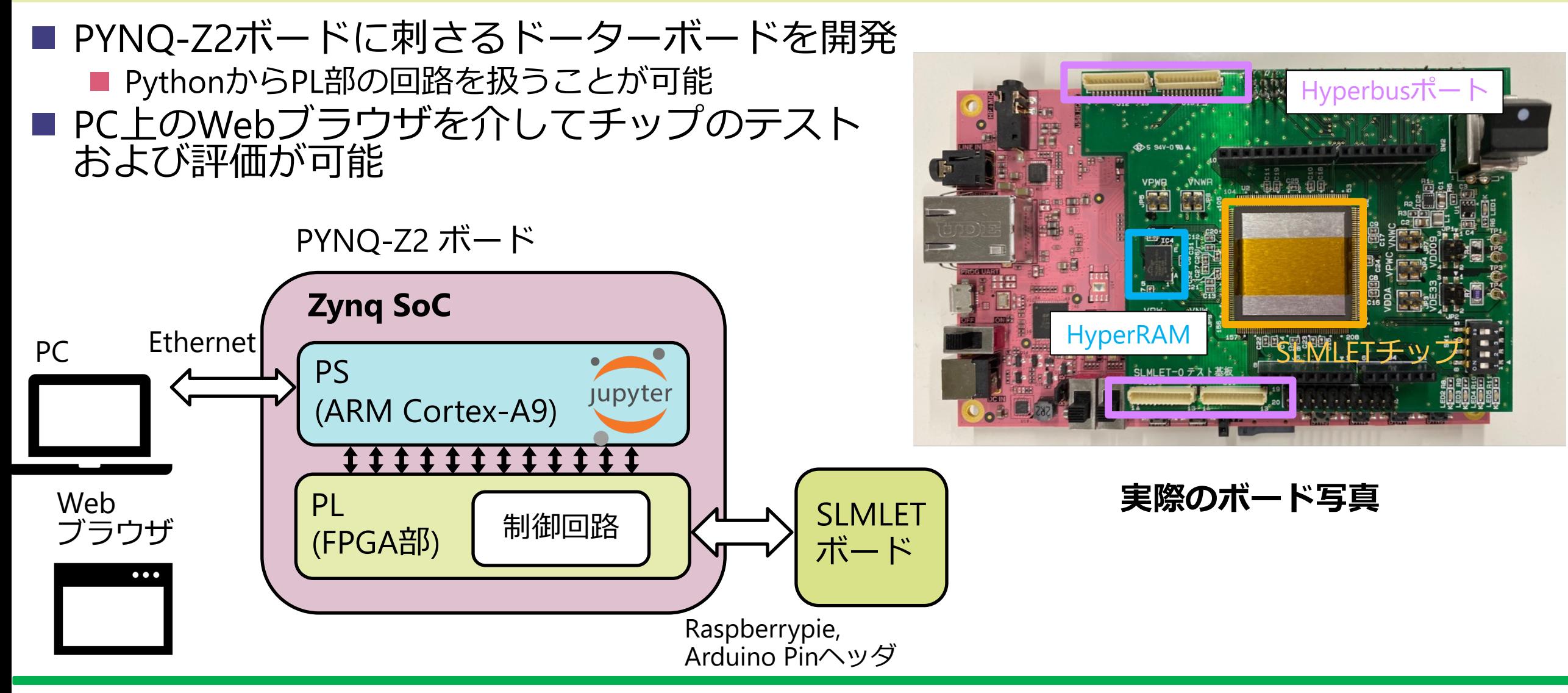

## 本研究の目的

### ■効率的なテストおよび測定に向けた環境整備が急務

### ■要件

■PYNQ-Z2上のFPGA設計: 常に再利用可能な設計 (1度実装すれば良い) ■ソフトウェア開発: ハードウェア実装を抽象化したAPI,ライブラリの 整備

■本研究による実装 ■SLMLET制御用FPGA回路設計 ■SLMLETソフトウェア開発キット (SDK) ■Pythonライブラリ PySLMLET

### **SLMLET制御⽤FPGA回路設計**

### 制御用FPGA回路設計の設計方針

#### ■ 求められる機能

- 1. SPIを用いたデータの入出力
	- n SLMLETボード側がマスタ、FPGA側がスレーブ
	- ブートを含む任意のデータ転送
	- n プログラムデータはPS側のDRAMから送る

### 2. クロック信号の入力

- FPGA上のMMCM(Mixed-Mode Clock Manager)で生成
- PS側のソフトウェア制御でクロック周波数の切り替えが可能
- 3. 各種制御信号の入力、状態の観測
	- リセット信号、ブート開始信号, etc

制御用FPGA回路設計

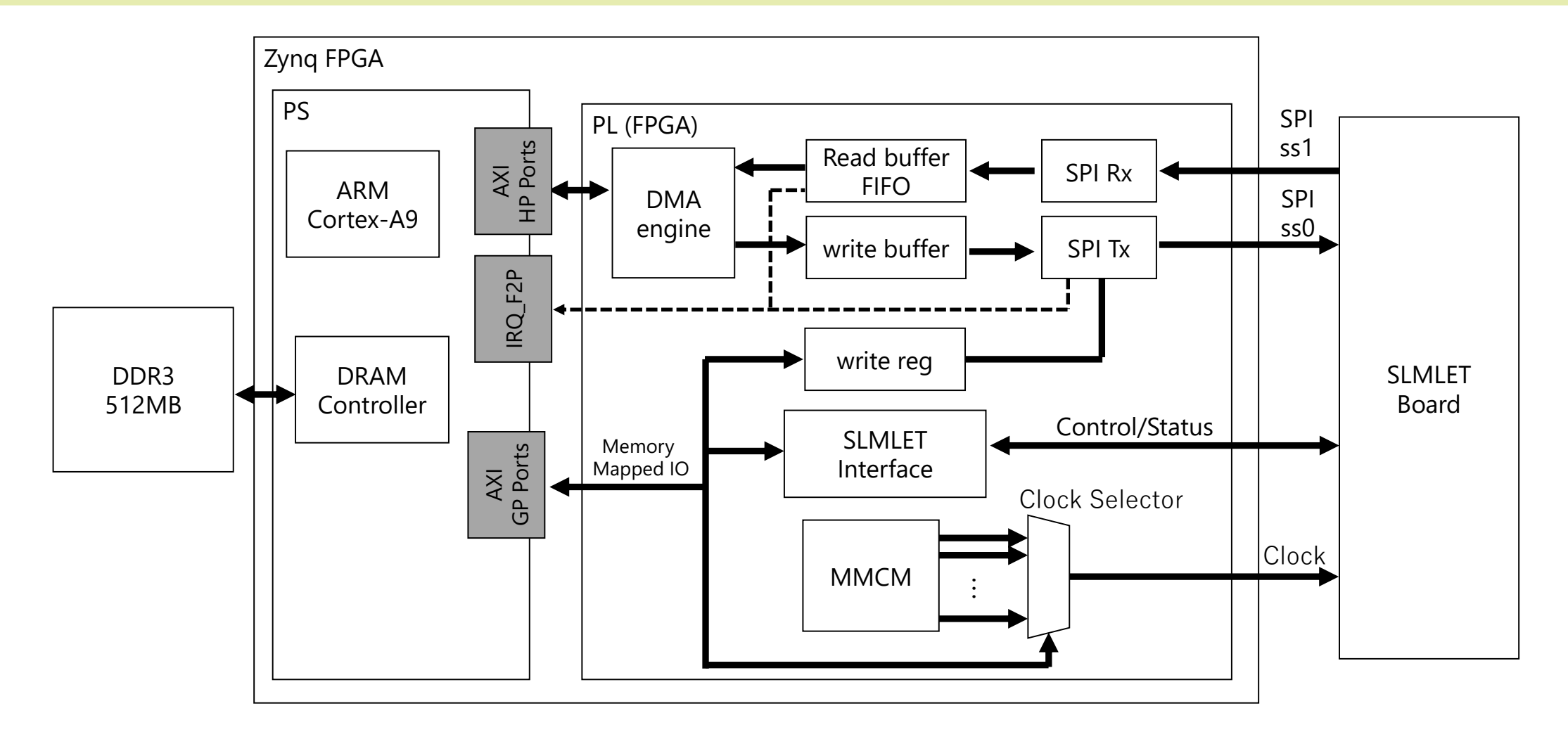

**Zynq FPGA上に設計したシステムの構成**

データ転送 (ブートを例に)

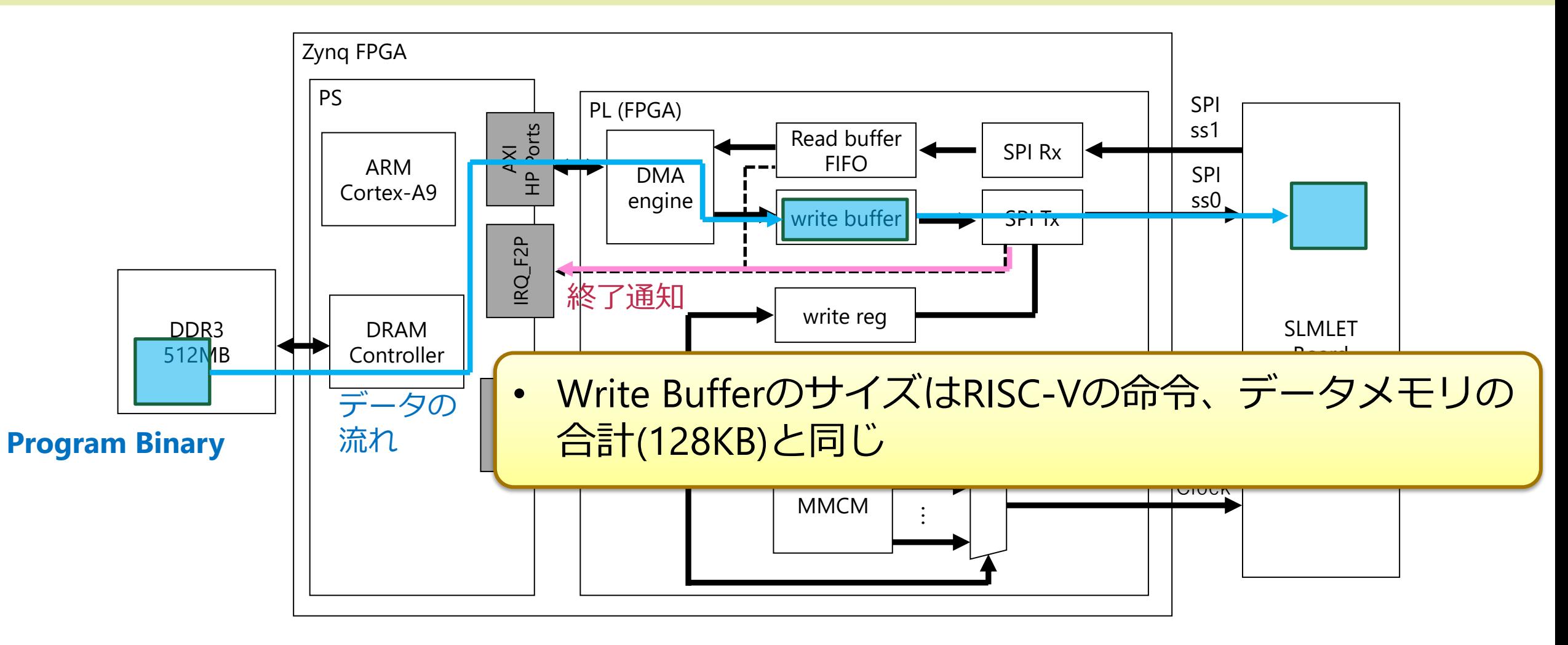

**Zynq FPGA上に設計したシステムの構成**

クロック信号の切り替え

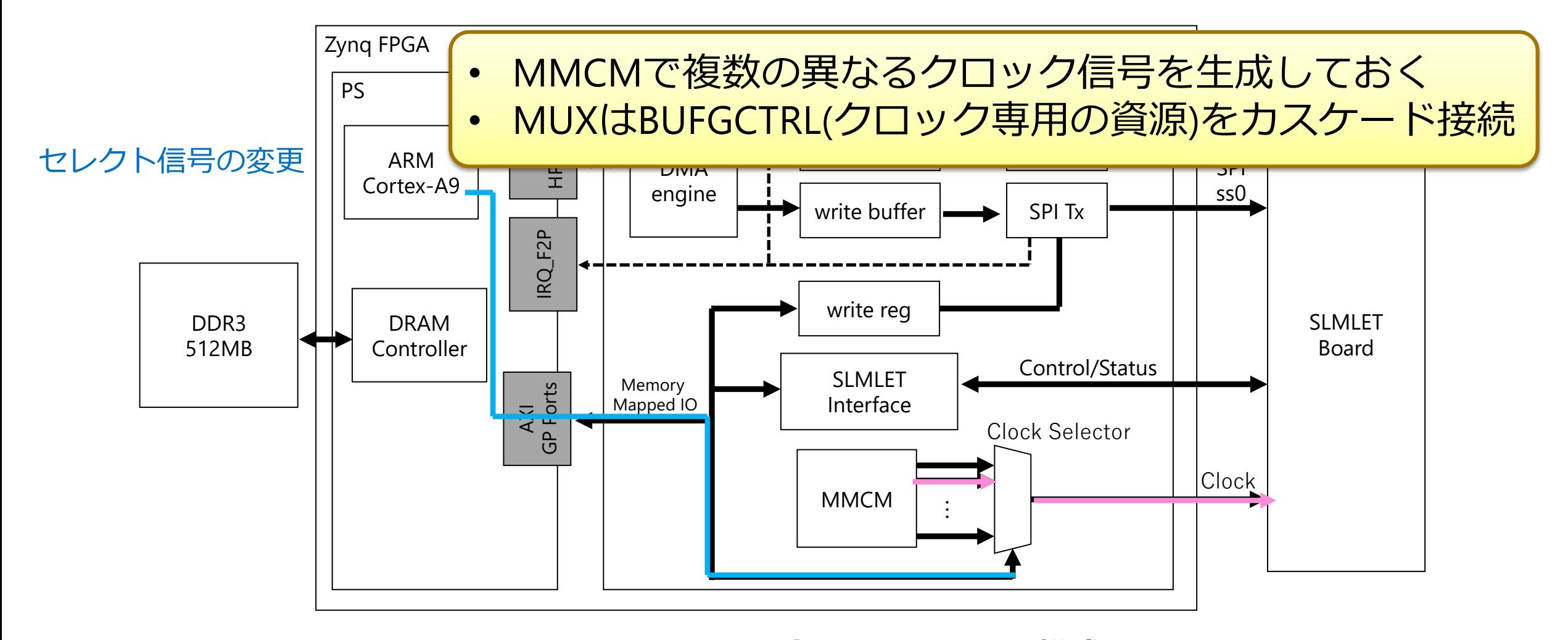

**Zynq FPGA上に設計したシステムの構成**

動作周波数と回路規模

#### ■130MHzまではタイミング違反なしで実装可能

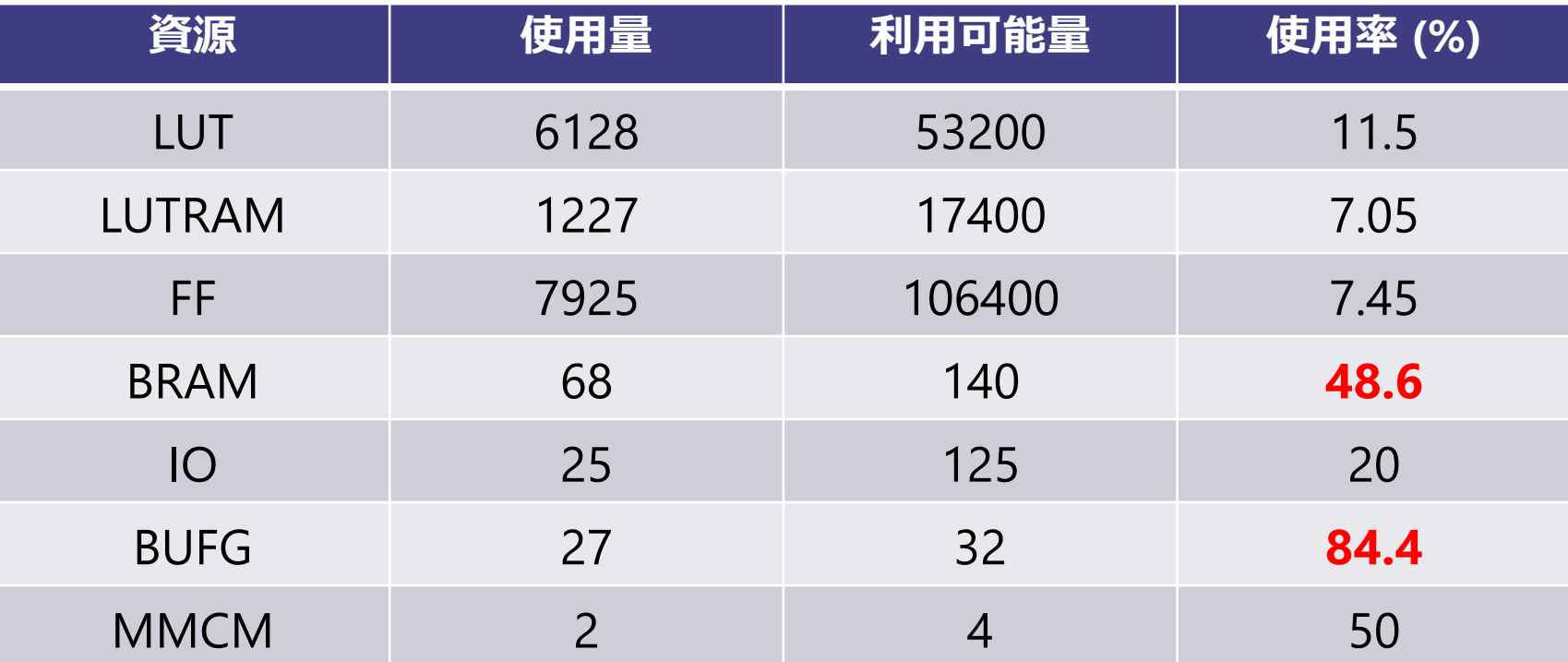

■ BRAMはRead buffer(4KB), Write buffer(128KB)で主に消費 ■BUFGの上限によりSLMLET入力用クロック信号は12種が最大

### **SLMLET SDK**

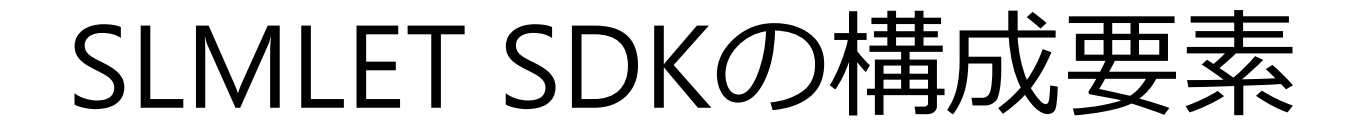

- ■コンパイル環境
- RISC-V GNU toolchain ■SLMLET用のリンカスクリプト ■ SLM部のコンフィギュレーションデータの自動取り込み ■ライブラリ、API ■SPIデータ入出力
	- printf, scanf (SPI経由)
	- ■HyperBusデータ転送
	- SLM制御

ライブラリを用いたHyperRAMの使用例

```
\bullet \bullet1. 共有メモリ領域を確保
```

```
int* src_mean = (int*)sharedMalloc(MEM_BANKO, N * sizeof(int)); // bank 0int* dst_mem = (int*)sharedMalloc(MEM_BANK1, N * sizeof(int));; // bank 1
```

```
HBResult result;
```
 $\mathbf 1$ 

 $\overline{2}$ 

```
\begin{array}{c} 3 \\ 4 \\ 5 \\ 6 \end{array}// Core -> HyperRAM 2. Hyperbus I/Fを通じて共有メモリからHyperRAMへデータ転送<br>printf("copy data from core to HyperRAM\n");
 \overline{7}result = simletMemory(ram\_adder, src_mean, sizeof(int) * N, slmletMemorySharedmemToHyperram);8
 9if (result != HB SUCCESS) {
10
           printf("Fail in memcpy Core -> HyperRAM\n");
11
           return -1;12
       \mathcal{F}13
                              3. Hyperbus I/Fを通じてHyperRAMから共有メモリへデータ転送
14
       //HyperRAM -> Core
15
       printf("copy data from HyperRAM to core\n");
       result = slmletMemory(dst_mean, ram-adder, sizeof(int) * N, slmletMemoryHyperramToSharedmem);16
17
       if (result != HB_SUCCESS) {
18
           printf("Fail in HyperRAM -> Core\n");
19
           return -1:
20
       \mathcal{F}
```
ライブラリを用いたSLMブロックの使用例

```
\bullet\bullet\bullet1. コンフィギュレーションデータを共有メモリ領域に読み出し<br>printf("load bitstream\n");
      unsigned int* bits the s = loadBitstream (MEM BANK0);
 2
 \overline{3}if (!bitstream) {
 \overline{4}printf("failed to load bitstream\n");
 \frac{5}{6}return 1:
      \mathcal{F}2. コンフィギュレーションデータをSLMに書き込み (再構成)
 \overline{7}8
      configurationSLM(SLM BLOCK0, bitstream);
 9
10
      printf("enable SLM\n"); 3. リセット、開始信号の送信
11
      resetSLM(SLM BLOCK0);
12
13
      startSLM(SLM BLOCK0);
14
      printf("write data to SLM\n"); 4.SLM Memory mapped領域への書き込み
      printf("write data to SLM\n");
15
16
          writeSLM(SLM_BLOCK0, (int*)(4 * i), &write_data[i]);
17
      \}18
19
                                           5.SLM Memory mapped領域からの読み出しprint('read data from SLM:\n20
21
      for (i = 0; i < FPGA_REG_COUNT; i++) {
22
          printf("FPGA Reg %d: %08X\n", i, readSLM(SLM_BLOCK0, (int*)(4 * i)));
23
      \}
```
### **PySLMLET**

PySLMLETの構成要素

#### ■ PL部の回路制御ドライバ

- ■データ転送、制御信号の送信、クロック変更操作
- ■データ転送はasyncioを用いた非同期処理
- Jupyter Notebook用GUI
	- 手動実行用GUI
	- ■連続自動テスト用GUI
- 電源装置操作用ライブラリ
	- ■VISA/SCIPに対応したプログラマブル電源と連動

# 手動実行用GUI使用時

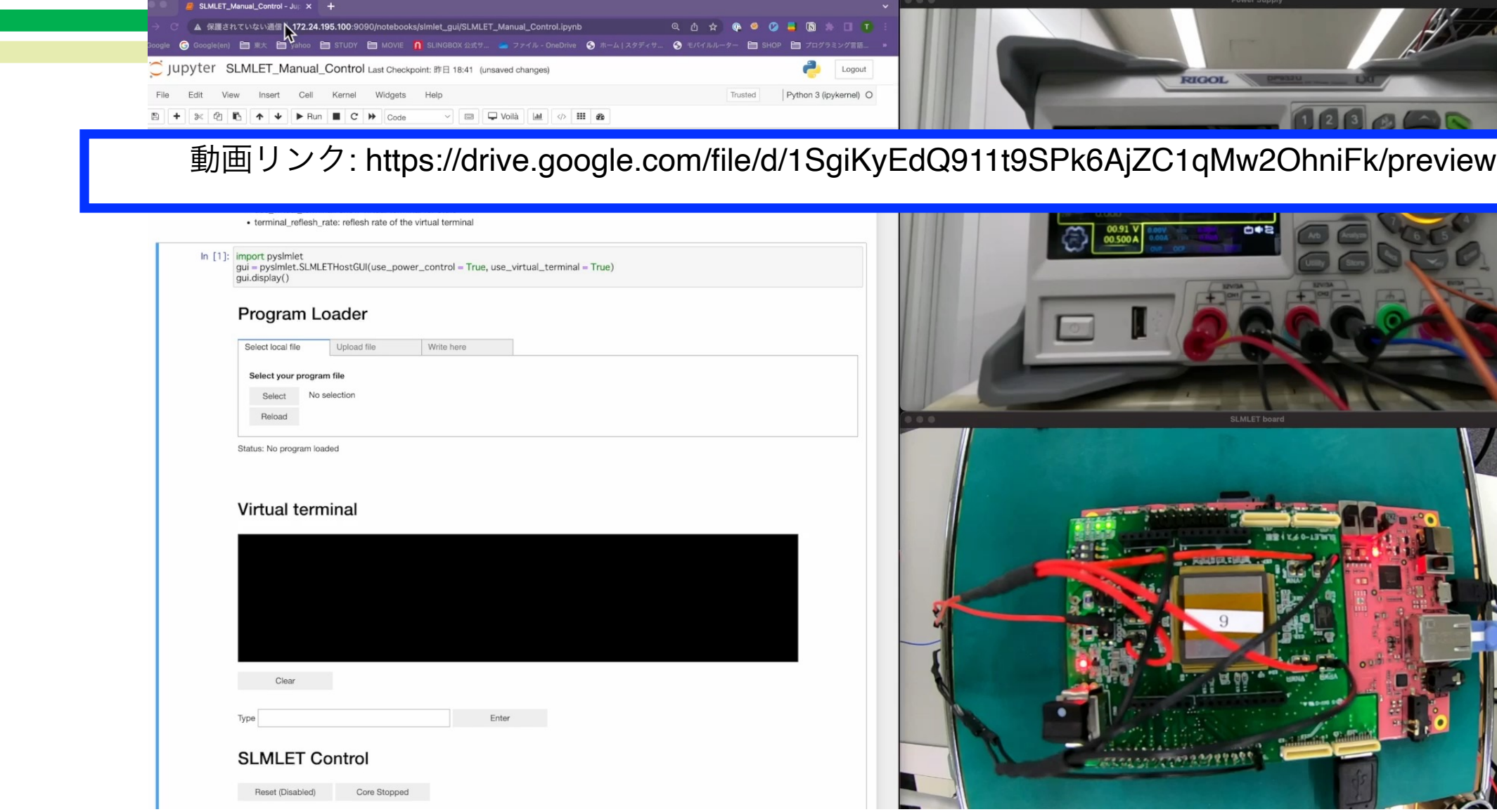

自動テストフロー

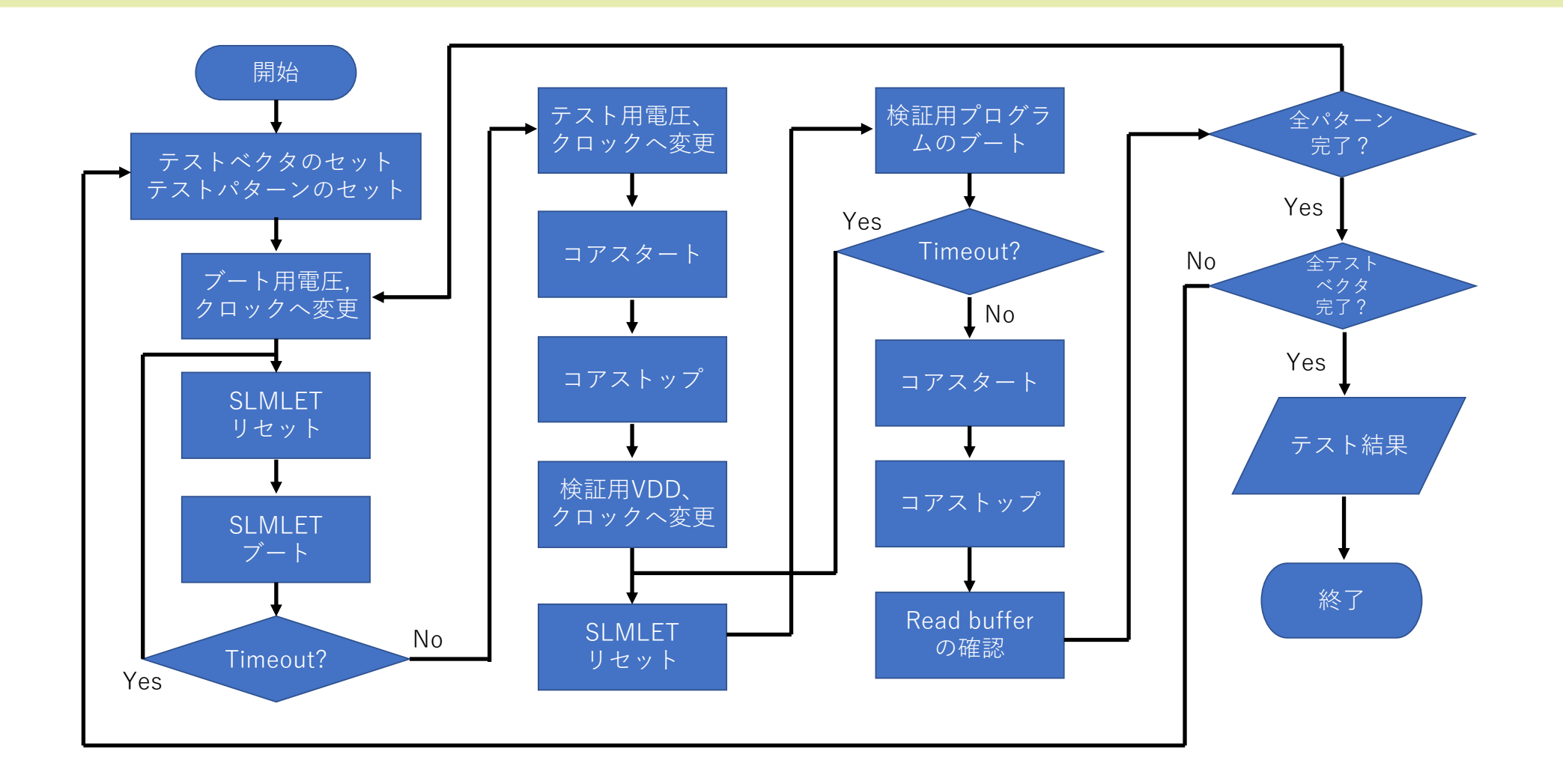

自動テストフロー

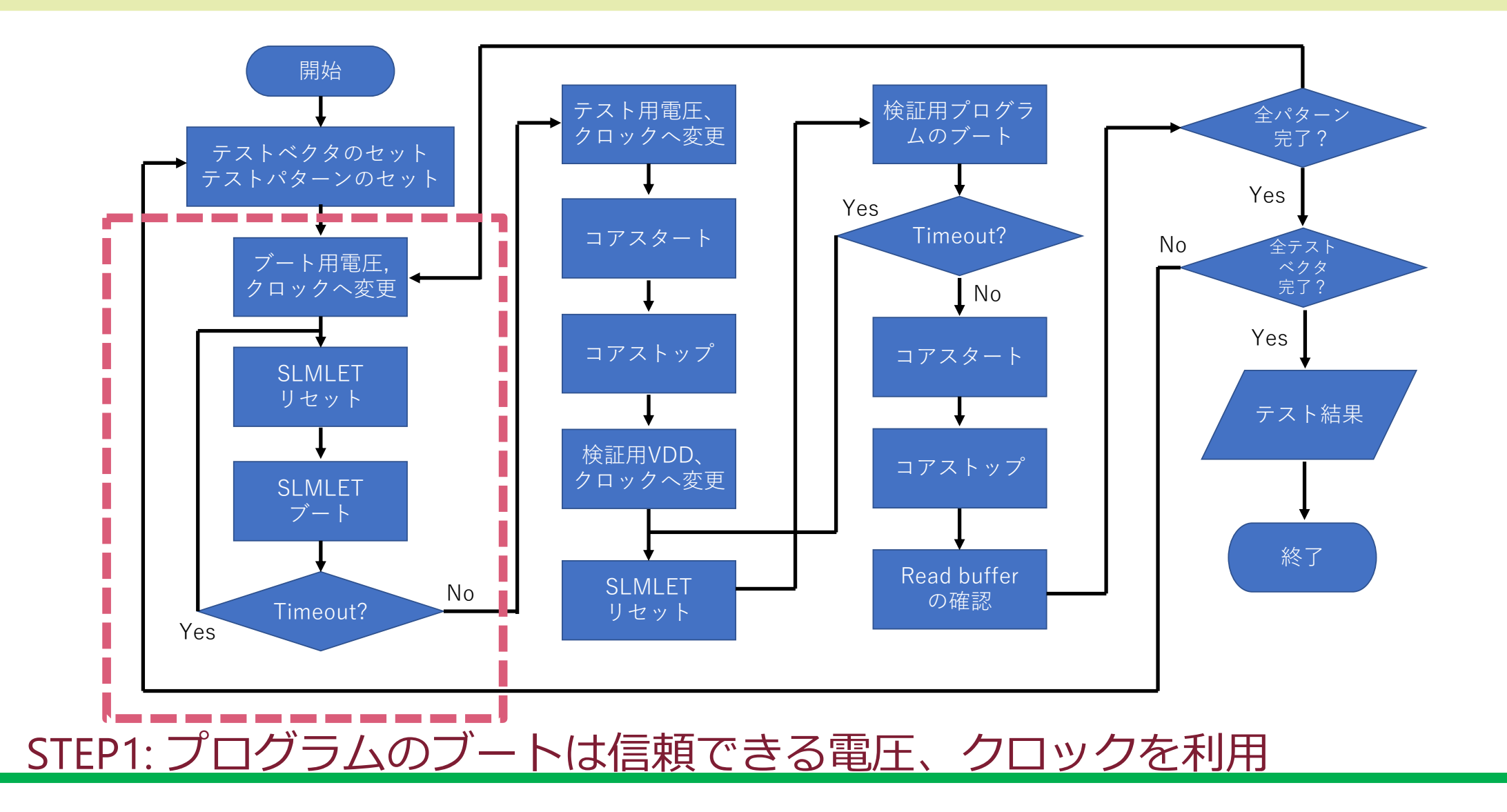

自動テストフロー

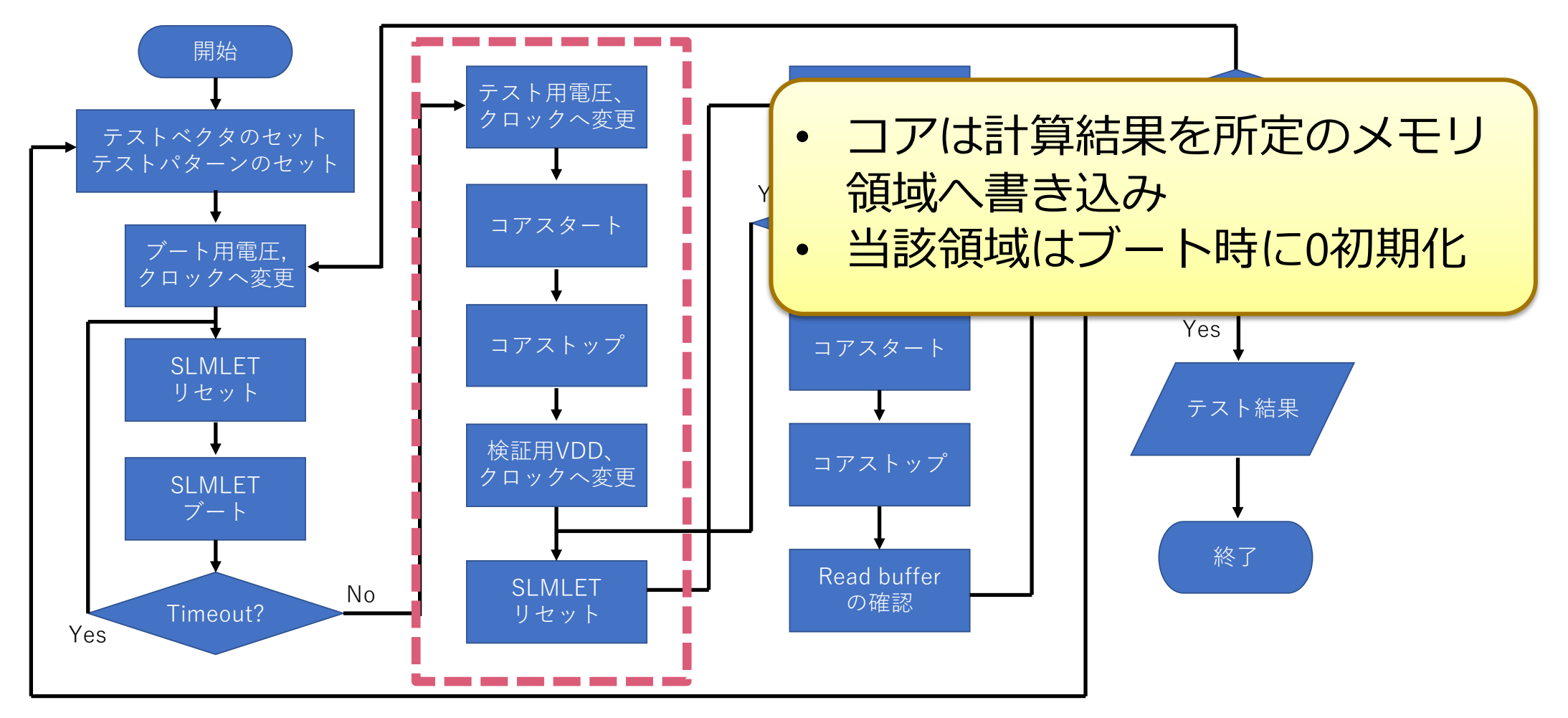

STEP2: テストしたい電圧、クロックに変更し、コアをスタート

自動テストフロー

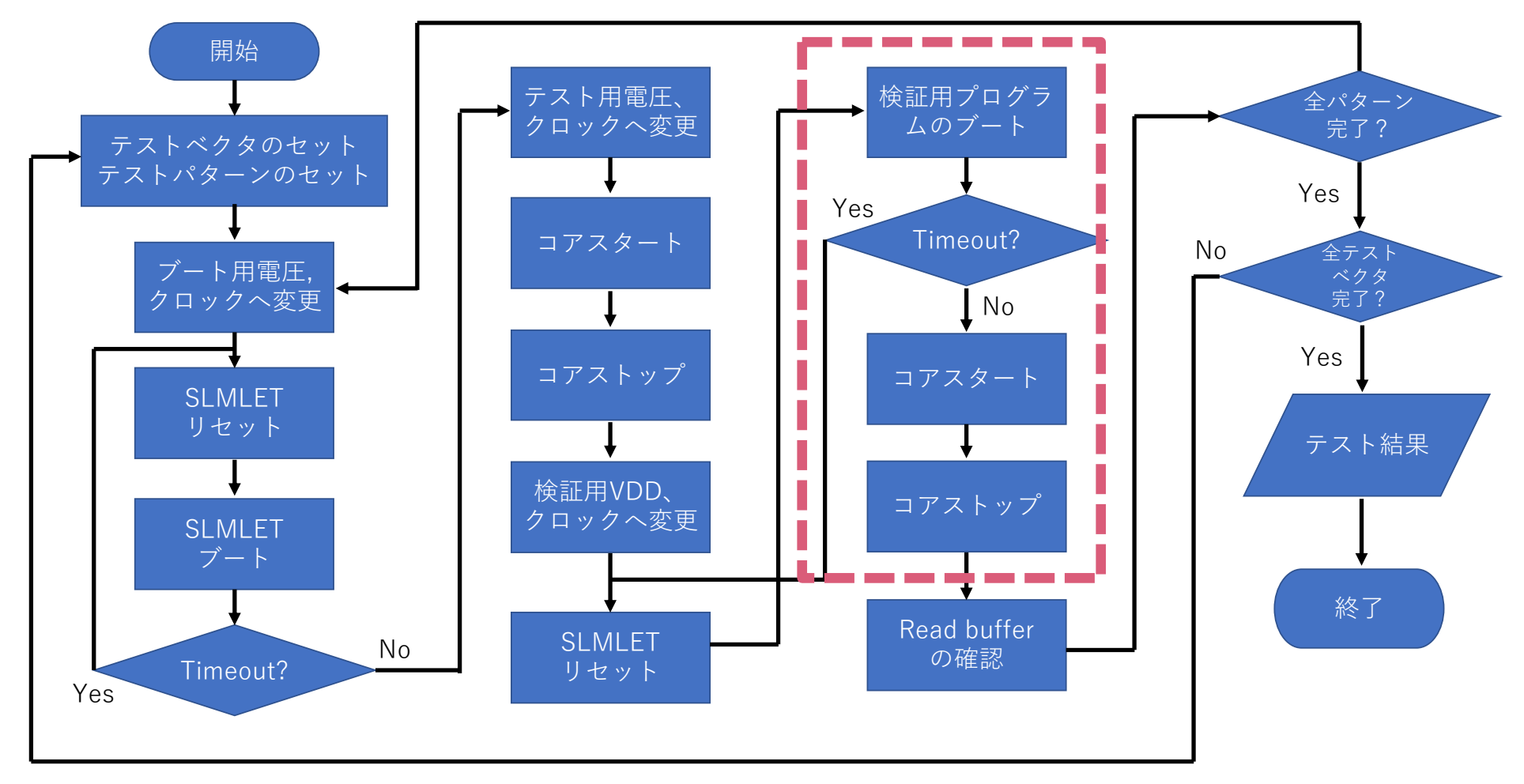

STEP3: 結果をメモリから読み出す検証用プログラムをブート

自動テストフロー

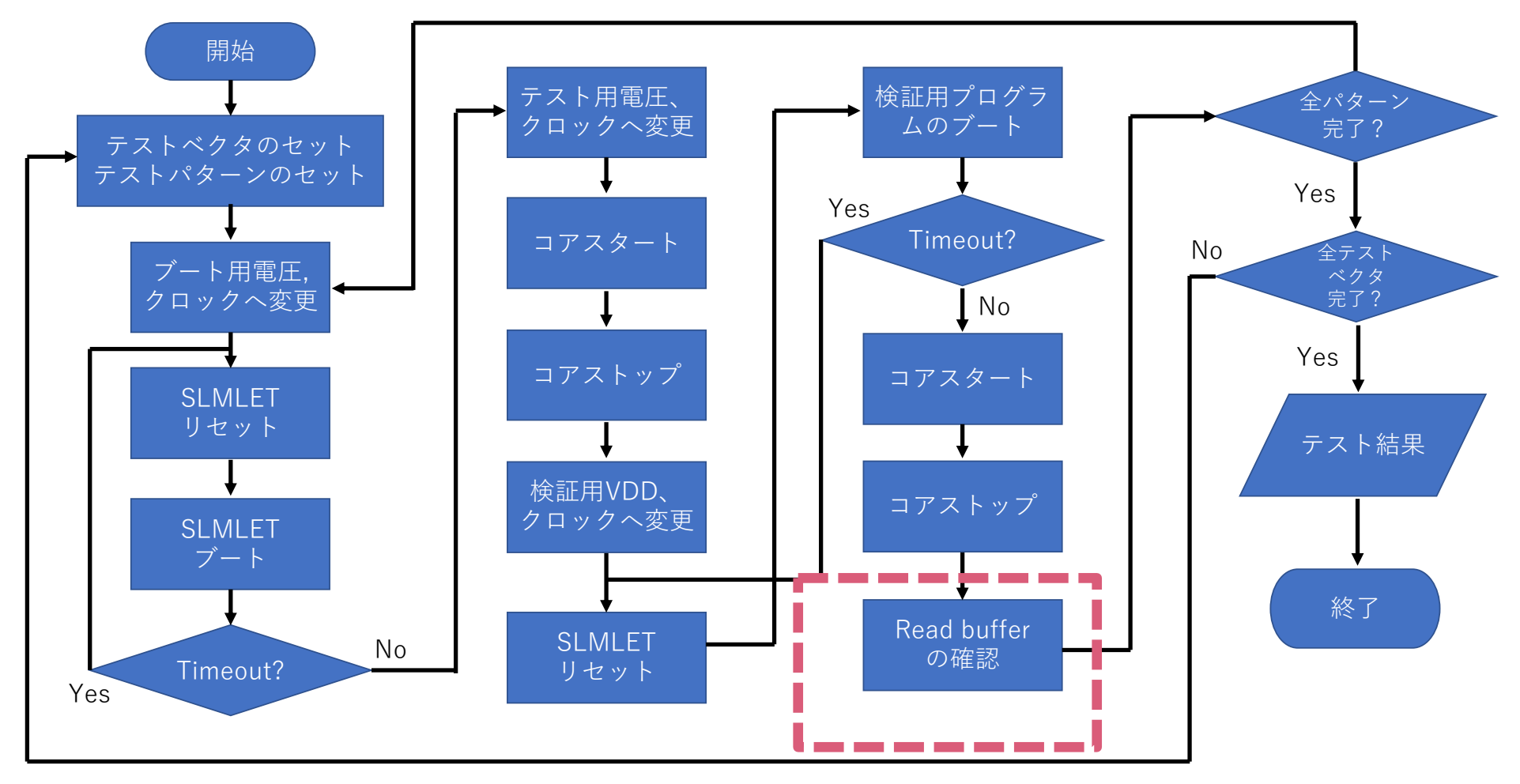

STEP4: 読み出した結果が想定される結果と一致するか確認

### **テスト・評価結果**

機能テストの結果

#### ■RISC-VコアのISAが正しく動作するか検証

- 公式のriscv-testsを利用
	- ■rv32ui-p-\*のテストセット
	- ■計39種のテストが含まれる
- ■電源電圧は標準電圧0.90V, 動作周波数は20MHz

### ■パスしなかったテストベクタ

- rv32ui-p-fence\_i: riscv-miniではfench命令は未実装のため
- ■rv32ui-p-lhu,lh,sh,sb: chiselのバグにより誤ったVerilogが生成されたことによる

# 機能テストの様

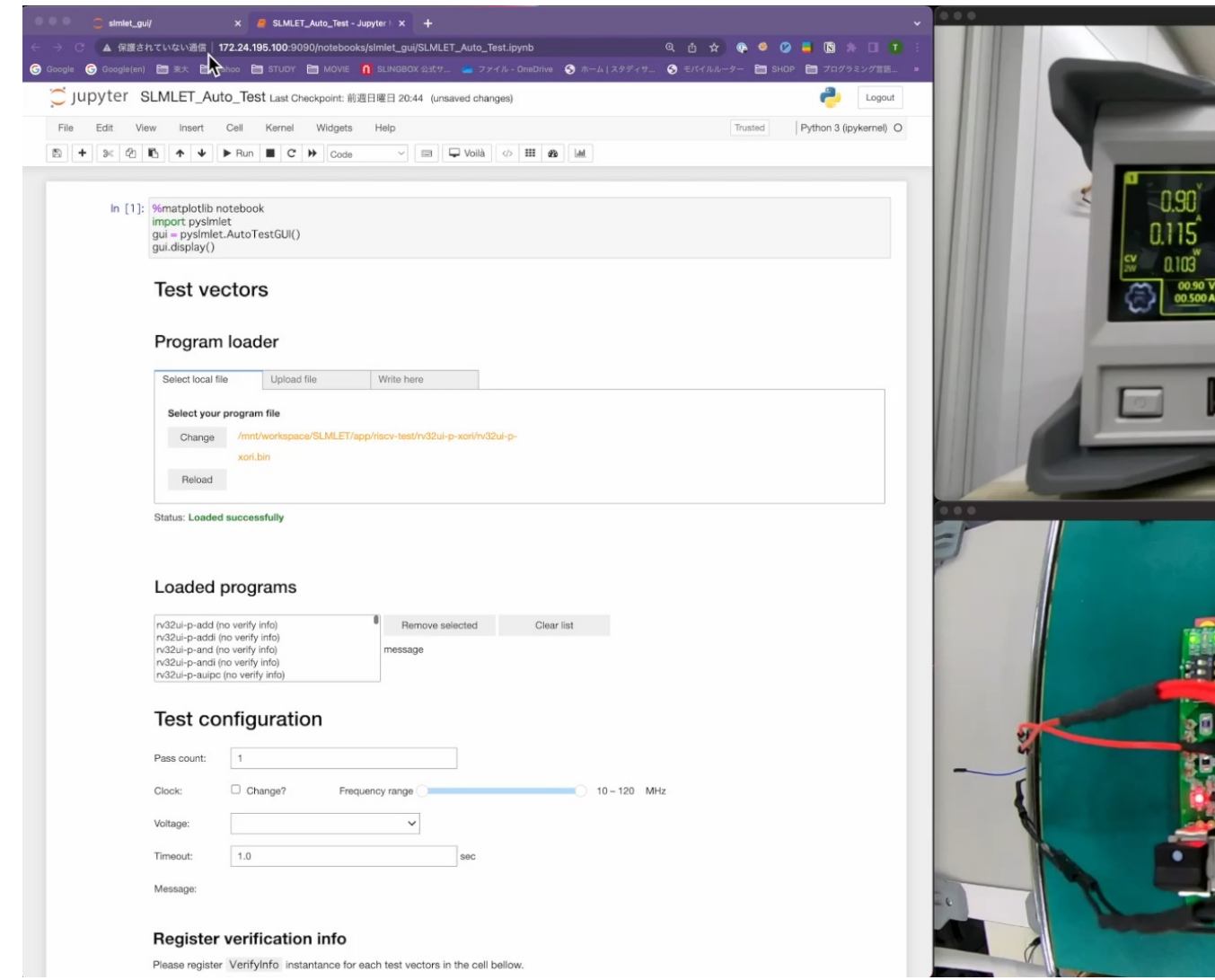

ボディバイアス制御によるリーク電力の増減

■ 電源電圧VDDとボディバイアス電圧 VPW (P-well側), VNW (N-well側)を変えて測定 ■ VDD = VPW + VNWとなるように設定

■ リバースバイアス (VPW < 0 V)時はリークが削減されるが遅延が増加 (後述)

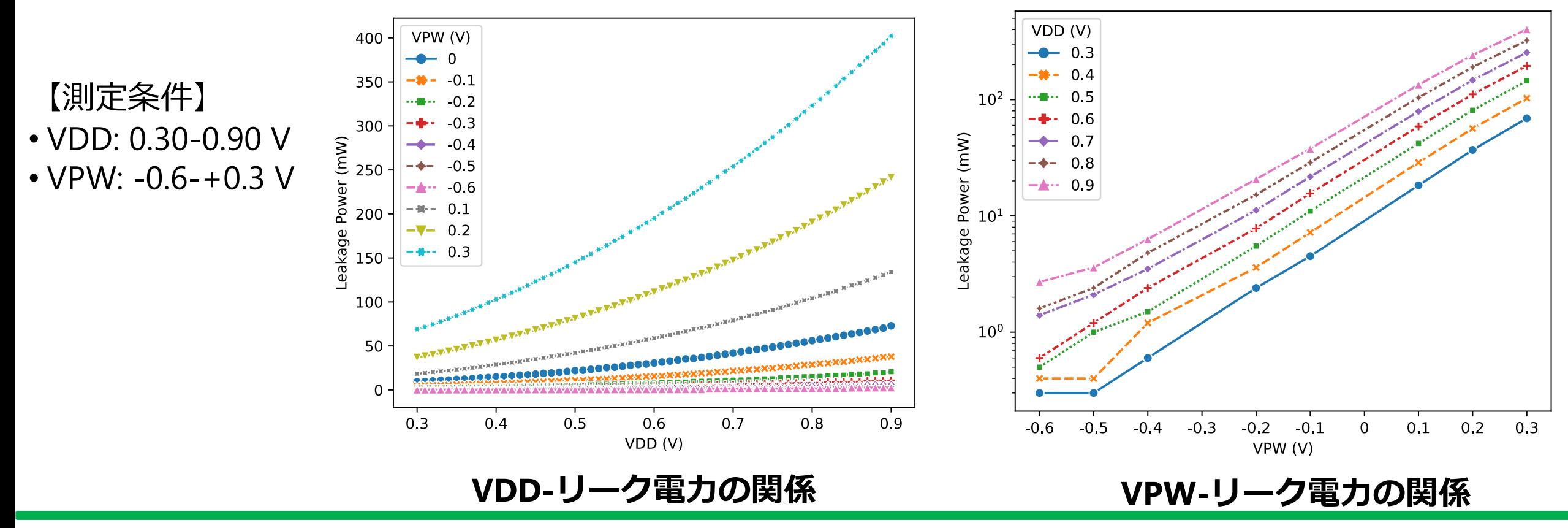

リーク電⼒の内訳を推定

#### ■ 試作チップではSRAMとロジック部で別々のボディバイアスドメイン

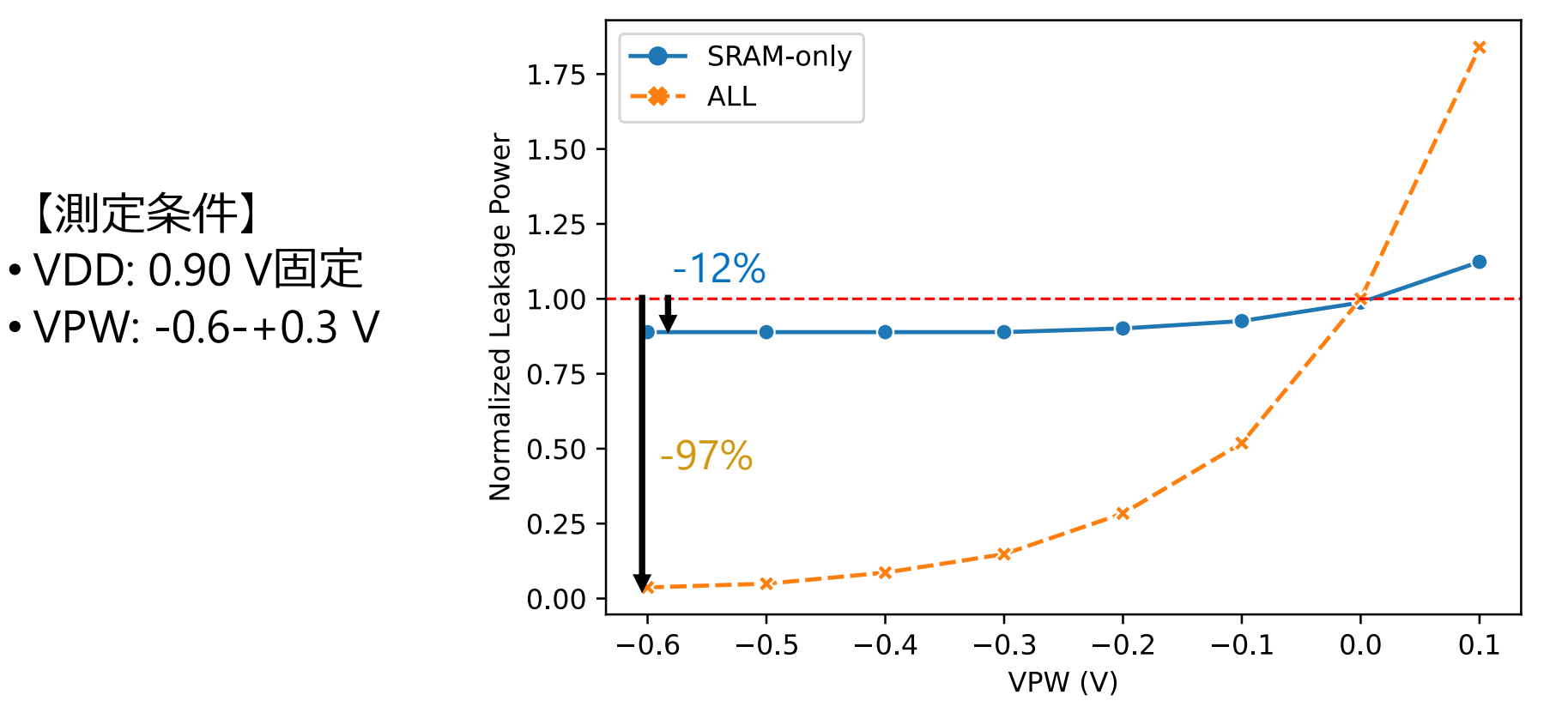

**全体で共通のバイアス電圧を印加した時と、SRAMだけに印加した時の違い (ゼロバイアス時で正規化)**

リーク電⼒の内訳を推定

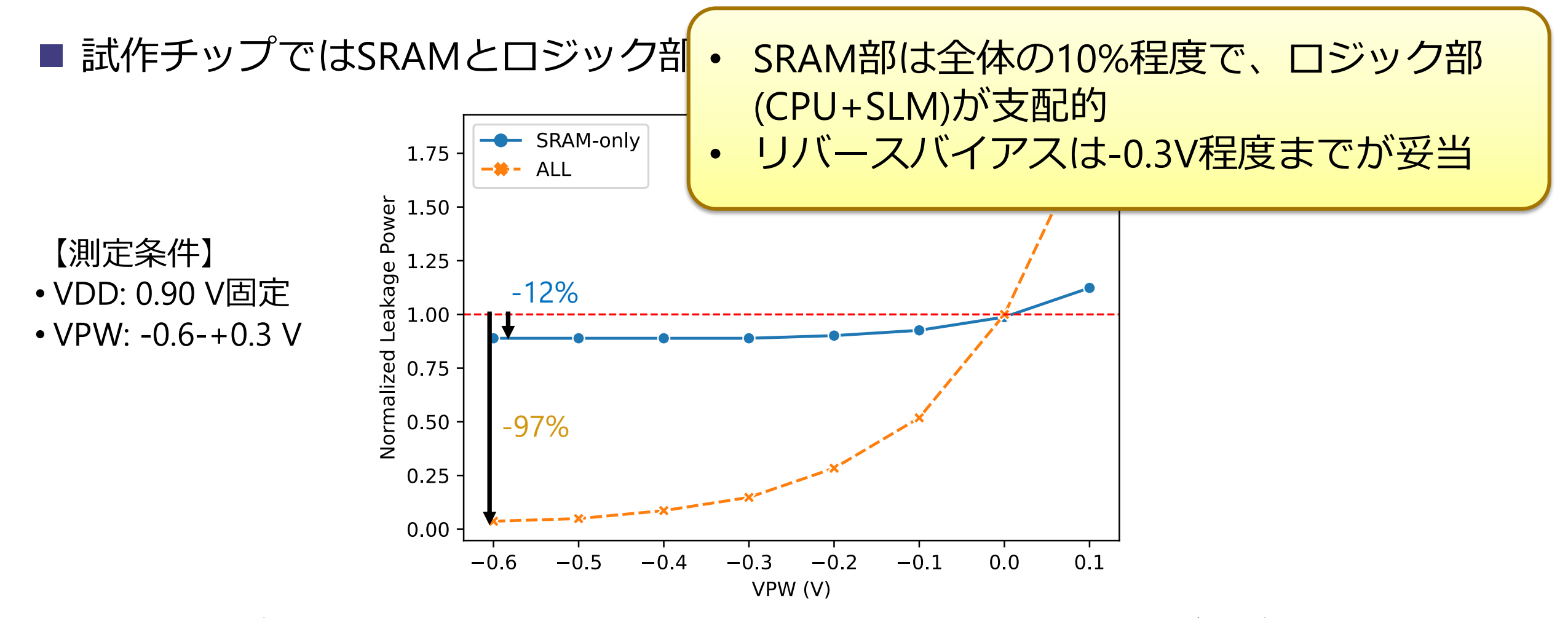

**全体で共通のバイアス電圧を印加した時と、SRAMだけに印加した時の違い (ゼロバイアス時で正規化)**

動作範囲とボディバイアス制御の効果

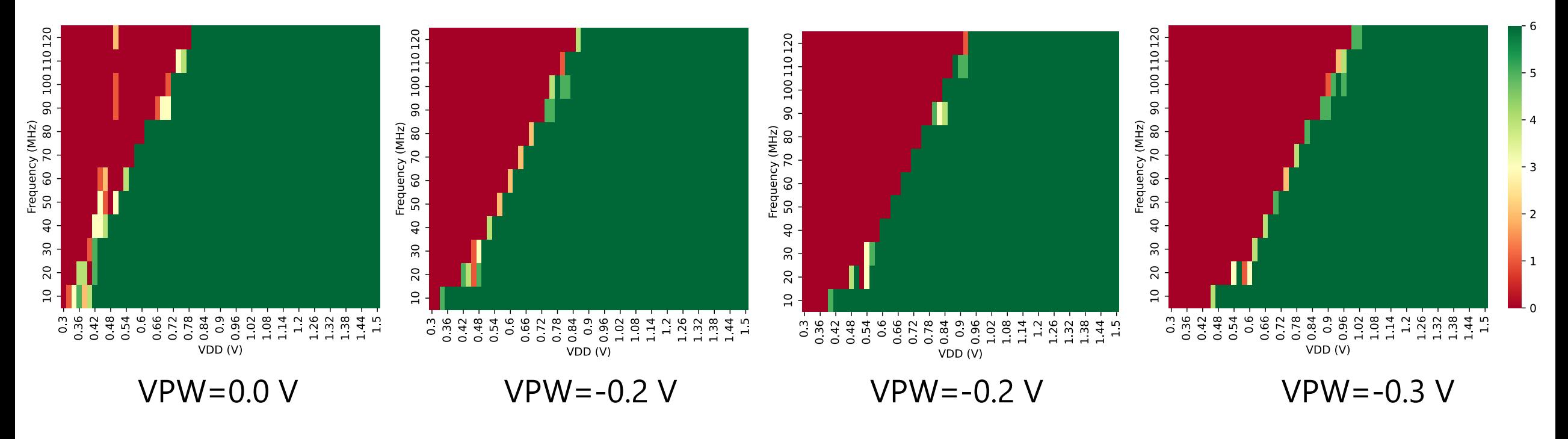

#### **各VDD,動作周波数におけるテストパス数**

■動作周波数に概ね比例して動作可能最小電圧が大きく ■ リバースバイアスが強くなるにつれ動作可能最小電圧が大きく

電圧条件を変更した自動テストの様子

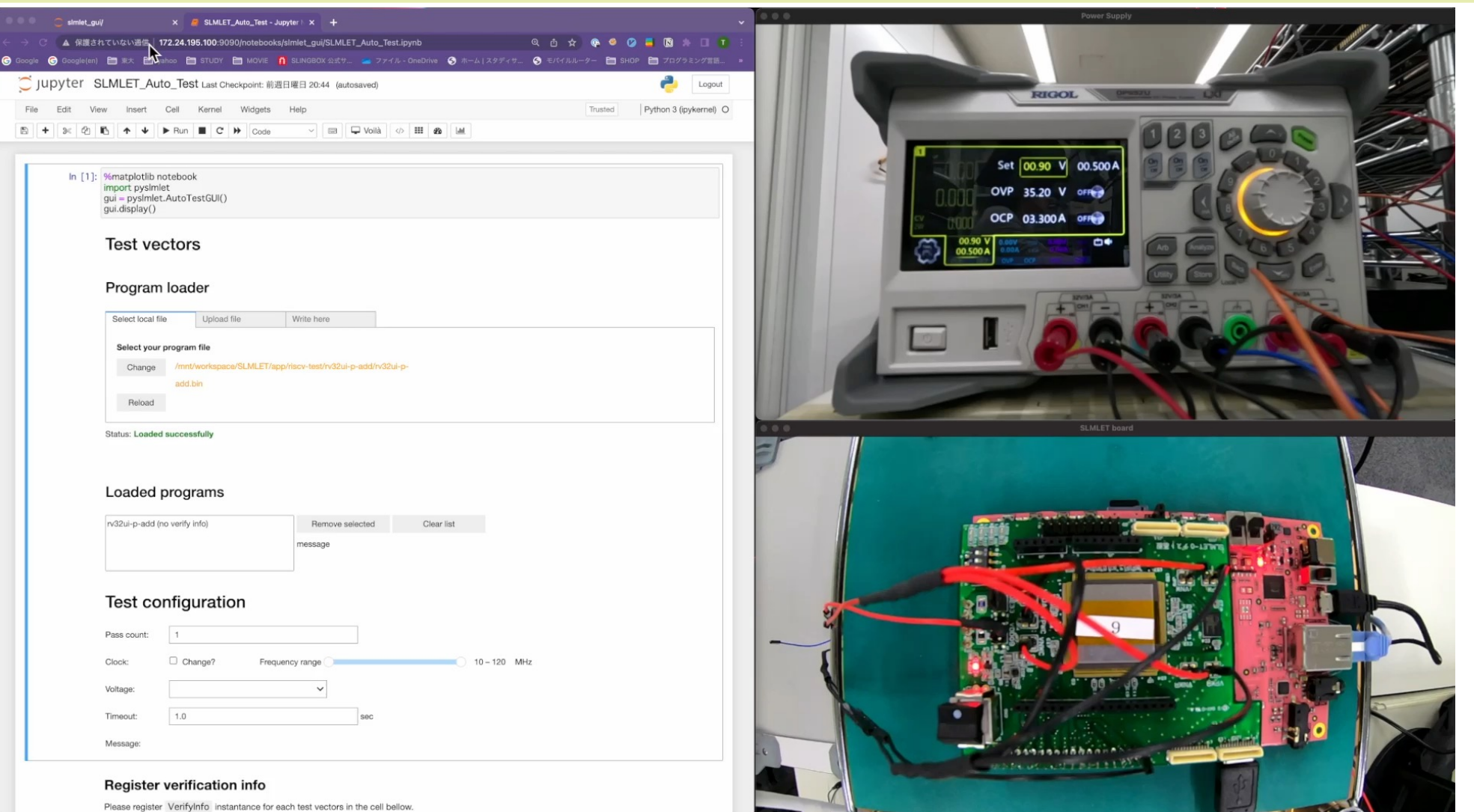

<u>and the state of the state of the state of the state of the state of the state of the state of the state of the state of the state of the state of the state of the state of the state of the state of the state of the state</u>

 $\sim$ 

総消費電力の比較

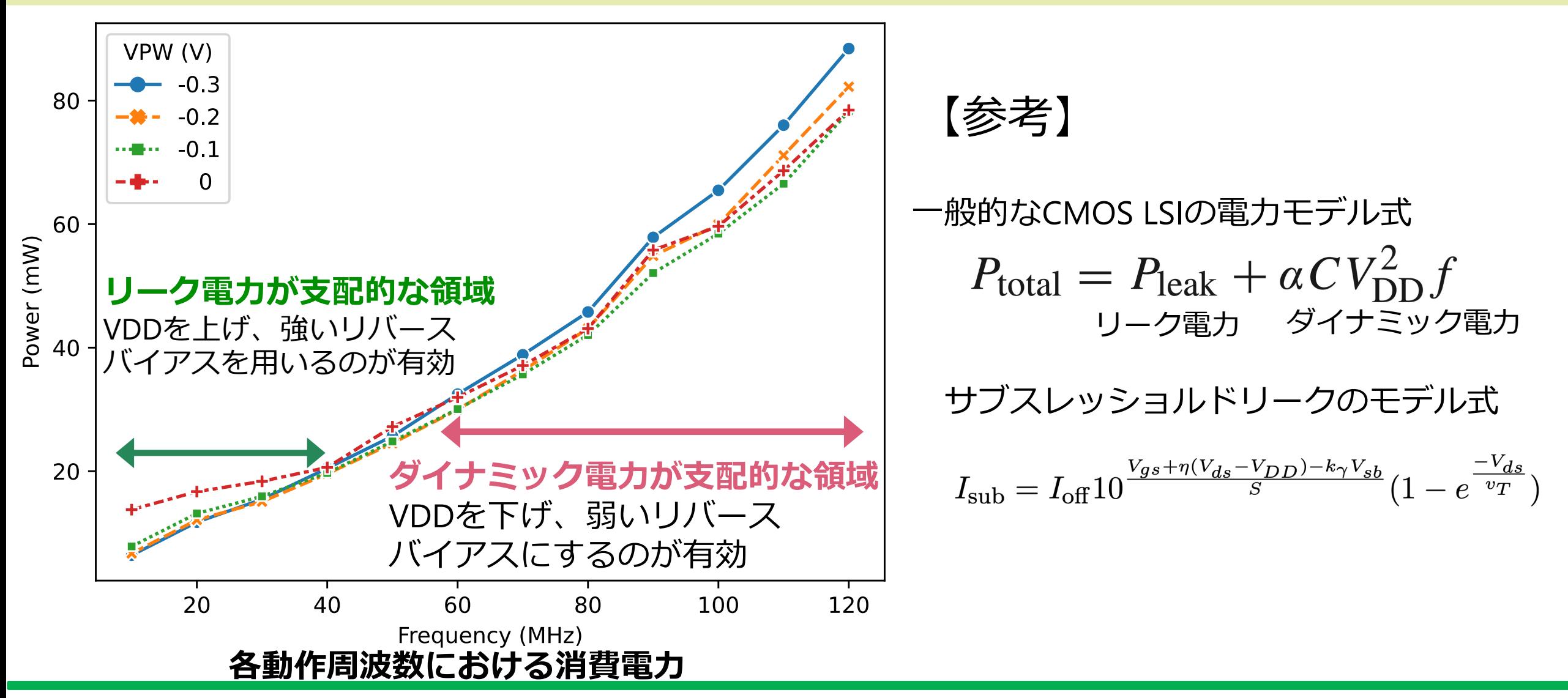

まとめ

### ■エッジ,MEC向けのSoC SLMLETの試作チップテスト環境を構築

- PYNO-Z2に実装したSLMLET制御用回路
- ■ソフトウェア開発キット
- ■Jupyuter Notebook,FPGA,測定装置を連携させるPythonライブラリ PySLMLET ■構築したシステムによりテスト、評価を自動化
- 初期評価結果として見えてきたこと
	- ■リーク電力は90%弱をロジック部が占める
	- ■-0.3 V程度のリバースバイアスが特に動作周波数の低い場合に有効
- ■一方で、動作周波数が高い場合はゼロバイアスにし、VDDを下げるのが有効 ■今後の展望
	- HyperBus, SLM部を利用した際の評価を実施